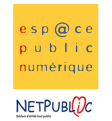

Tableur 1B 1B Mise en page

## **Etape 1 :** Recopier le tableau suivant

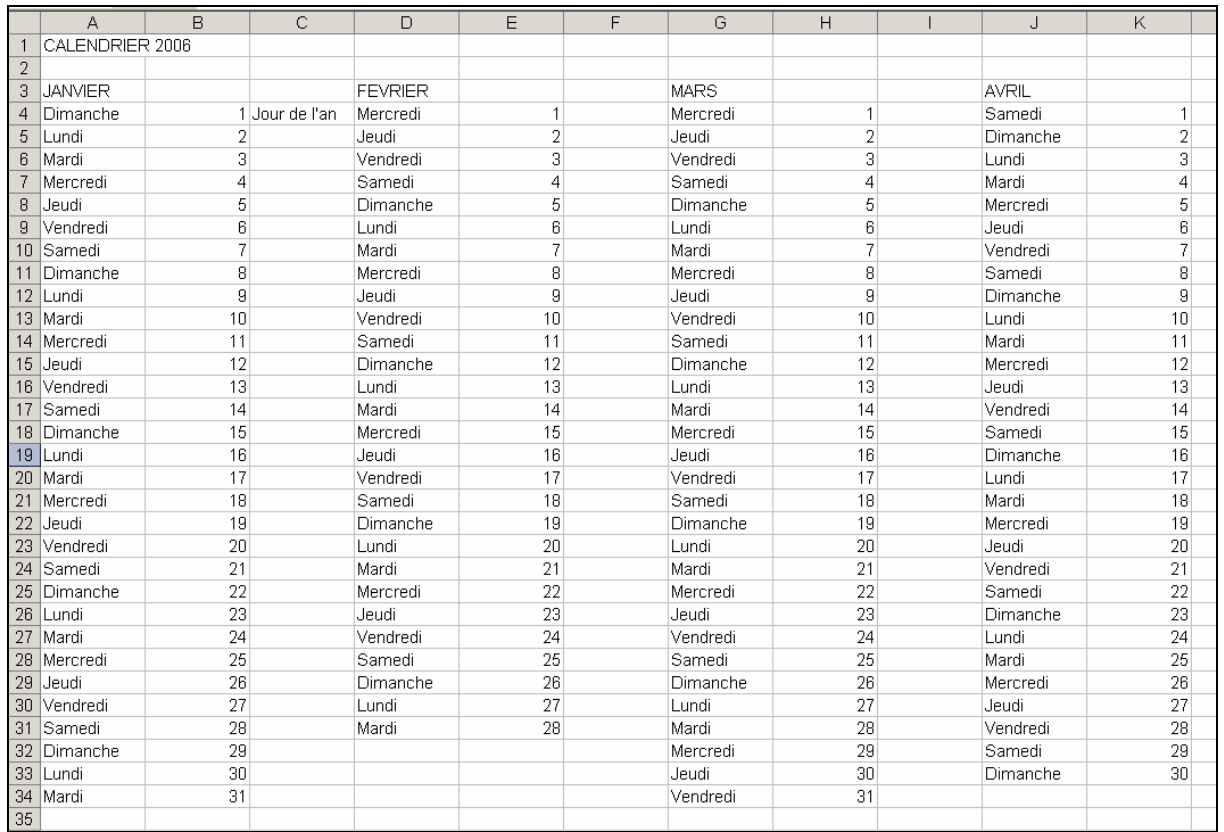

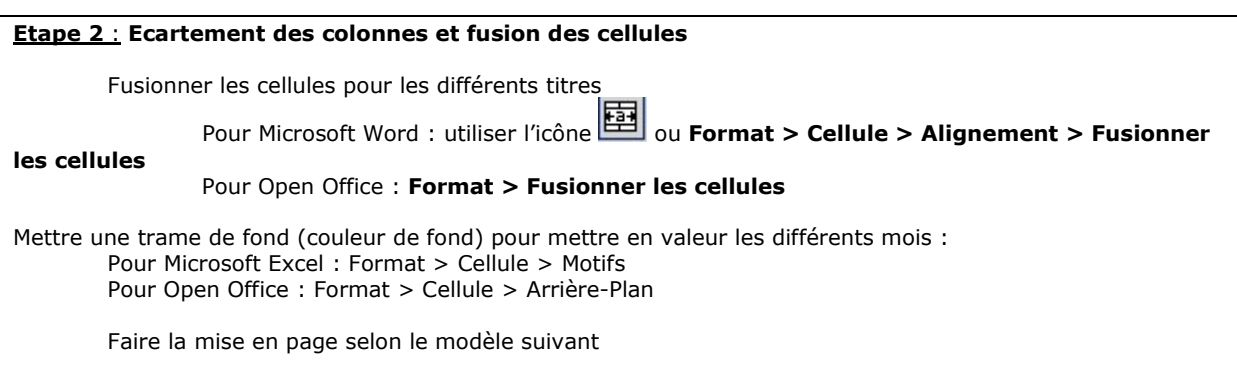

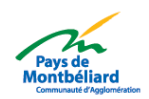

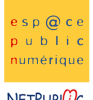

NETPUBLDC

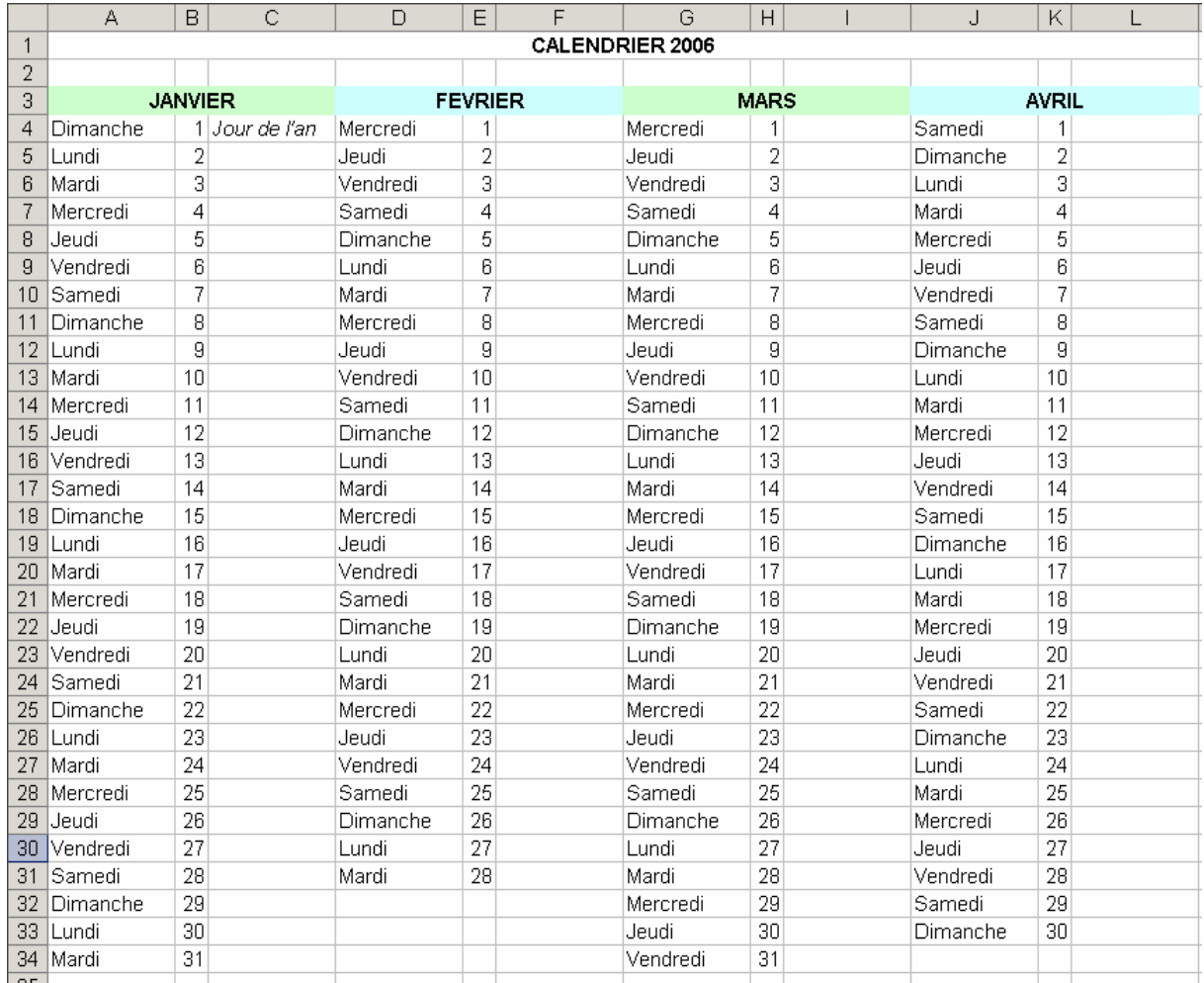

## Etape 3 : Bordures et cadres

Pour le moment, les traits du tableau ne sont pas visibles, par conséquent, il faut tracer les différentes lignes du tableau en utilisant la fonction format > cellules > bordures Mettre un trait plus épais entre chaque mois.

Faire la mise en page à l'intérieur du tableau Mettre une trame de fond sous les chiffres pour mettre en valeur les week-end et les vacances scolaires.

Changer l'alignement pour « vacances scolaires » en utilisant la fonction format > Cellules > Alignement.

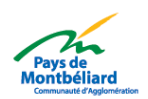

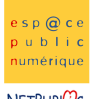

NETPUBLE

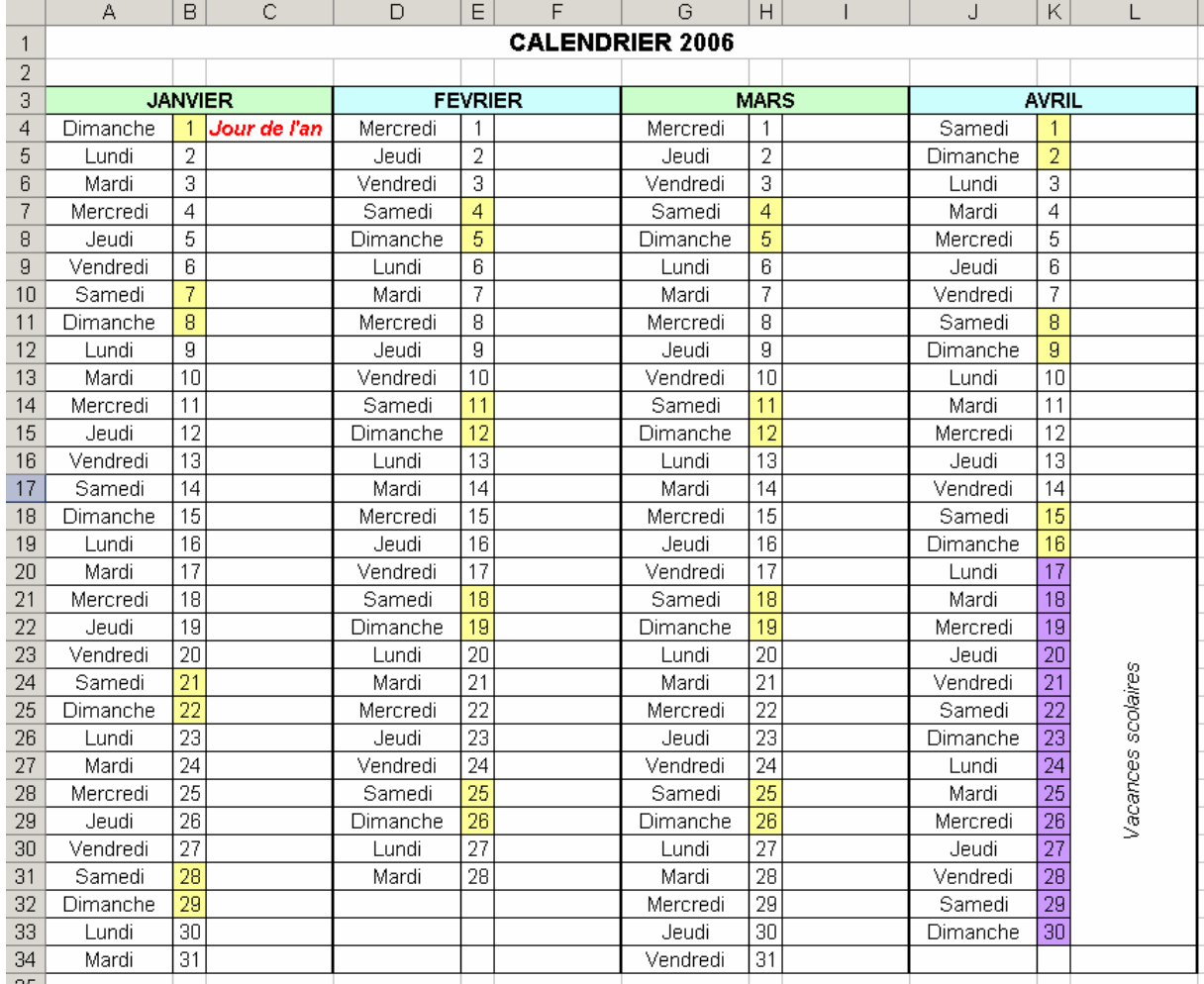

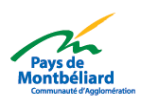